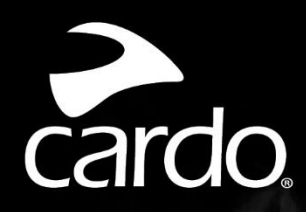

 $\geq$  cardo

# PACKTALK DE  $\bm{Y}$ 取扱説明書

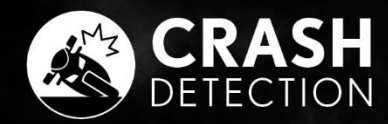

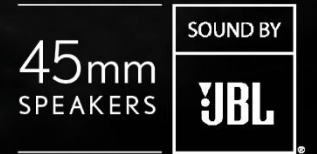

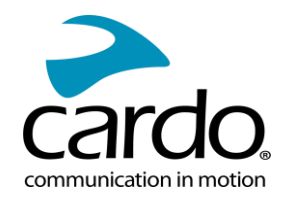

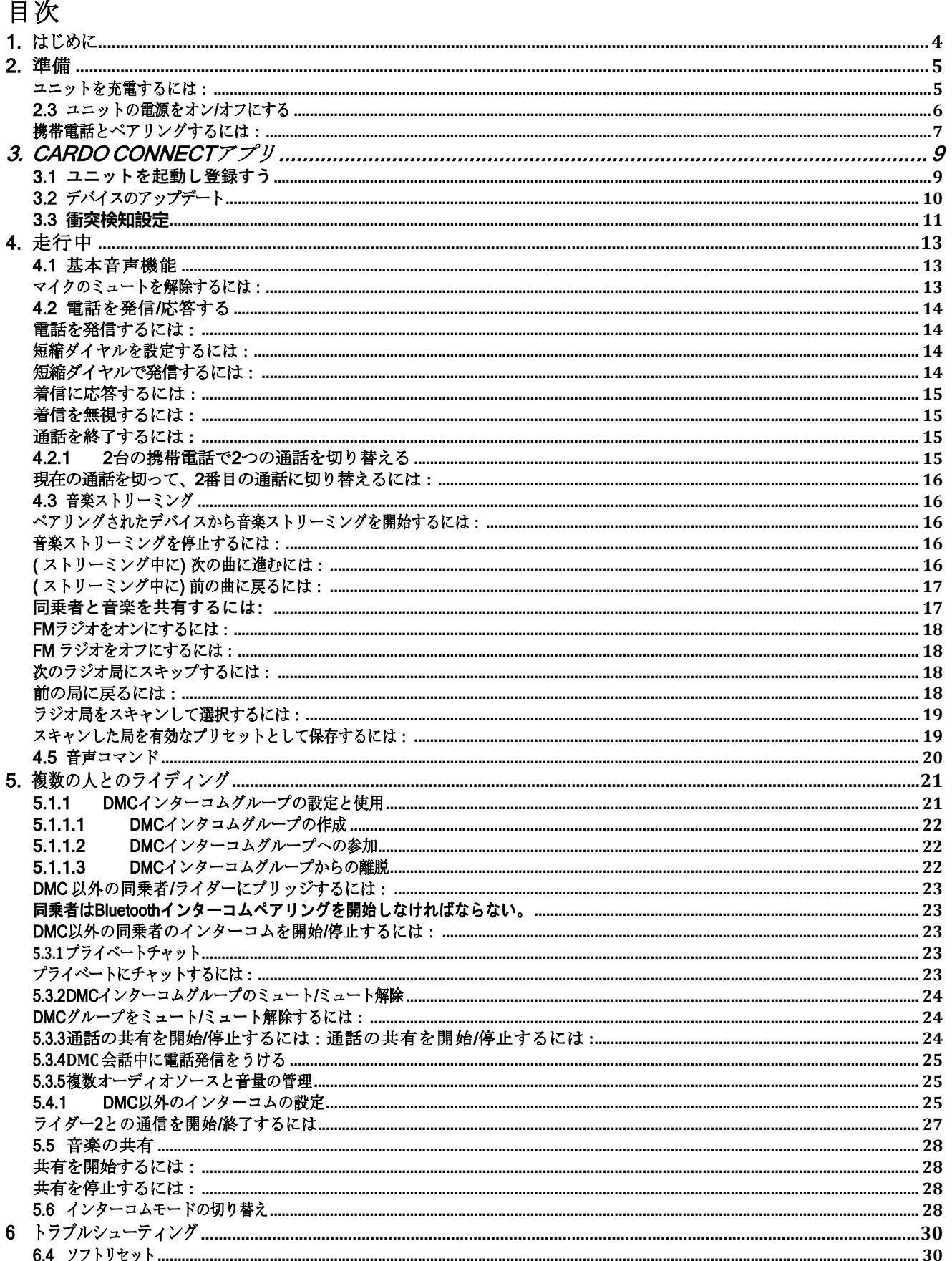

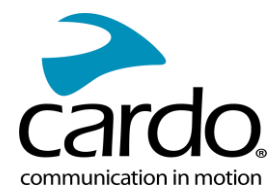

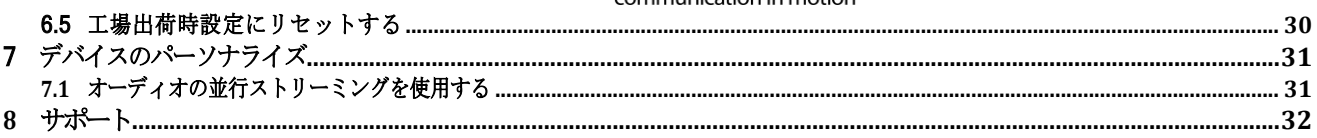

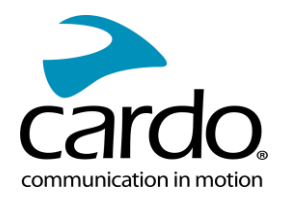

### <span id="page-3-0"></span>1. はじめに

オートバイヘルメット用Cardo PACKTALK PRO 通信エンターテインメントシステムをご購入いただき、ありがとうござい ます。

私たちは、お客様にPACKTALK PROで最高の体験を提供したいと考えております。ご不明な点、ご意見、ご提案 などございましたら、[cardosystems.com/pages/support/packtalk-pro](https://cardosystems.com/pages/support/packtalk-pro) までお問い合わせください。

ヘルメットにPACKTALK PROユニットをまだ取り付けていない場合は、同梱されている取り付けガイドの手順に従っ て取り付けてください。また、インストールに関する動画をご用意しています。このリンク cardosystems.com/ [PACKTALK-PRO\\_Installation-Guide](https://cardosystems.com/cdn/shop/files/PACKTALK-PRO_Installation-Guide_EN-FR-IT-DE-ES-CN-JP.pdf) でご覧ください。

走行中でも簡単に参照できるように、ポケットガイドを cardosystems.com/PACKTALK-PRO Pocket-Guide IP.pdf からダウンロードしてください。

本機を初めて使用する前に、Cardo Connectアプリをダウンロードし、画面の指示に従ってPACKTALK PROを最 新のソフトウェアに更新してください。

本書は、PACKTALK PRO取扱説明書の1.0版です。各国語による取扱説明書の最新版やさまざまなチュート リアルは、[cardosystems.com/pages/support/packtalk-pro](https://cardosystems.com/pages/support/packtalk-pro) で入手可能です。

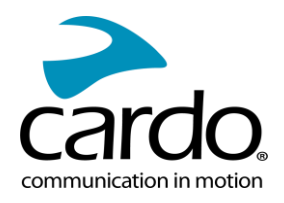

<span id="page-4-0"></span>2. 準備

#### 2.1 PACKTALK PRO について

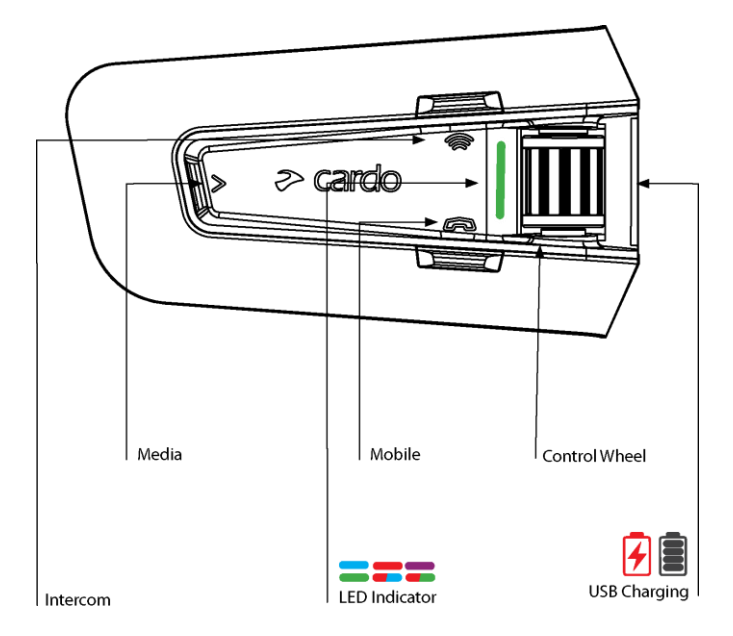

#### 2.2 PACKTALK PRO の充電

PACKTALK PROを最初に使用する前に、必ず4時間以上バッテリを充電してください。

#### <span id="page-4-1"></span>ユニットを充電するには:

1. 付属のUSBケーブルで、コンピュータまたは充電器をPACKTALK PRO のUSB ポートに接続します。

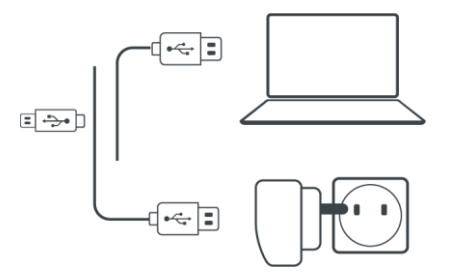

2. 急速充電:

- 20分充電すると、2時間の通話が可能です。(フル充電には1.5~2時間かかります)

3. ライディング中の充電が可能: 充電が必要な場合は、本機を電源コンセントに接続してください。ライディング中に充電を継続できます。

PACKTALK PRO のバッテリは、最大13時間の通話に対応します。

充電中にはLEDで次の状態が示されます。

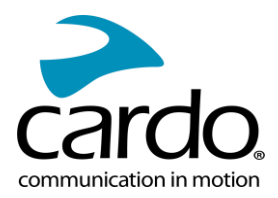

- 赤いLEDが点灯 充電中
- 赤いLEDが消灯 充電完了

ヒント、:「ヘイカルド バッテリステータス」と話しかけると、いつでもバッテリの充電状態を確認できます。

#### <span id="page-5-0"></span>2.3 ユニットの電源をオン/オフにする

#### PACKTALK PRO の電源をオンにするには:

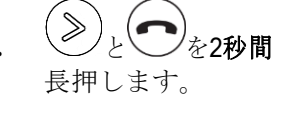

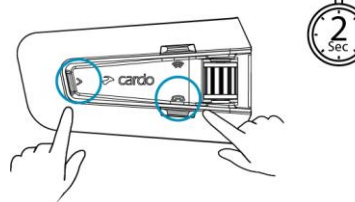

スピーカーから起動音が鳴ります。

LEDでPACKTALK PRO がオンになったことがわかります。

- 通常のバッテリ状態 LEDが青で1回点滅し、その後緑になります。
- 低バッテリーLEDが青で3回点滅し、その後緑になります。
- 充電中-LEDが赤と緑で点滅します。

#### PACKTALK PRO の電源をオフにするには:

2秒間長押しします。

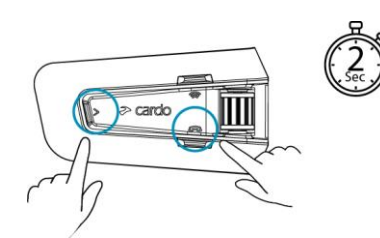

LEDが3回赤く点滅し、ユニットの電源がオフになったことを示します。スピーカーから音が鳴り、「バッテリ状態 X%」とバッテリ状態を音声で知らせます。

#### 2.4 自動**ON/OFF**

PACKTALK PRO には自動オン/オフ切り替え機能があります。この機能はユニットの最初の起動の後に自動的に 可能となります。

自動オンはユニットが動きを認識すると起動します。

自動オフは動きがないと数秒後に起動します。

この機能を可能/不可能とするには、Cardo Connectアプリの「設定」に入り、「ユニットパワーコントロール」 を探します。

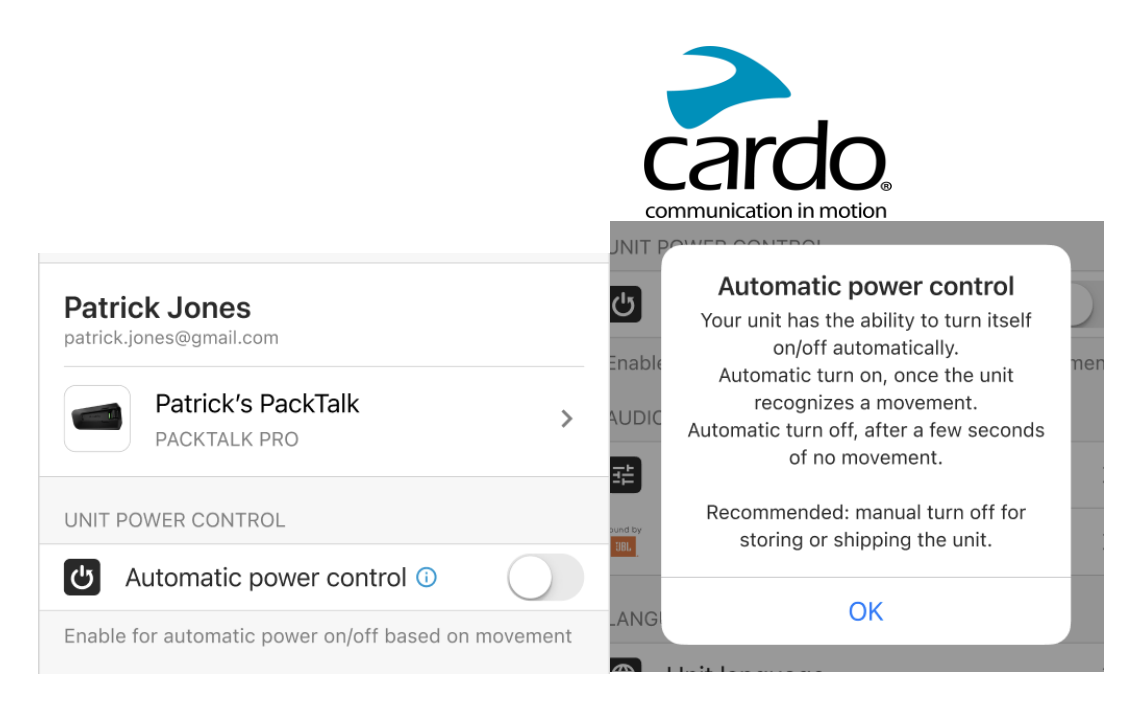

#### 推奨:保存または輸送にはユニット電源を手動で切ります。

#### 2.5 PACKTALK PRO の使用

PACKTALK PRO では、次の方法でさまざまな機能を操作できます。

- ユニットの1つのボタンまたは複数のボタンを一緒に押す
- 携帯デバイスでCardo Connectアプリを使用する(端末をユニットとペアリング後)。
- 自然音声操作を使用する(「ヘイカルド、ラジオオン」などのコマンドを話しかける)

#### 2.6 ユニットとBLUETOOTHデバイスをペアリングする

PACKTALK PRO には、Bluetoothのチャンネルが2チャンネルあり、携帯電話、GPSデバイス、TFTバイク用インフォテ インメントなどのBluetoothデバイスに接続できます。

ユニットをBluetoothデバイスで接続するには、まずチャンネルをペアリングしてください。ペアリングが完了すると、両方の デバイスが受信範囲にある限り、互いを自動的に認識するようになります。

このユニットを1台以上の携帯電話にペアリングしている場合は、チャンネル1でペアリングしている電話が既定の 発信用電話となります。

#### <span id="page-6-0"></span>携帯電話とペアリングするには:

1. 携帯電話でBluetoothを有効にします。

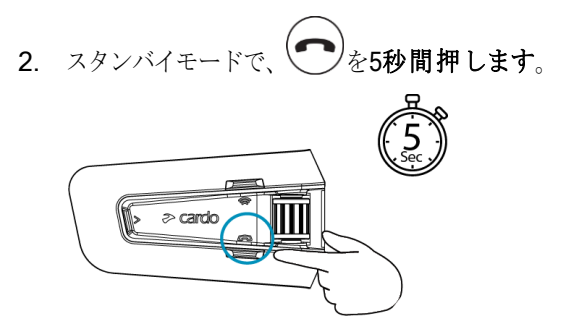

LEDが赤と青で点滅します。

- 3. 携帯端末で、Bluetoothデバイスを検索します。
- 4. 利用可能なデバイスのリストにPACKTALK PRO が表示されたら、これを選択します。 PIN番号やパスコードの入力を求められるので、「0000」( ゼロ4つ) を入力します。携帯電話とのペアリングを許 可するかどうかを確認するメッセージが表示されたら、許可します。

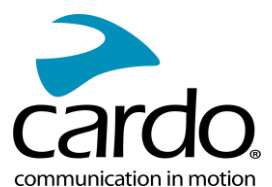

ペアリングが成功したことが確認されると、LEDが紫で2秒間点滅します。接続が確認されると、「電話が接続さ れました」という音声メッセージが流れます。

電話のペアリングを停止するため:

2秒押します

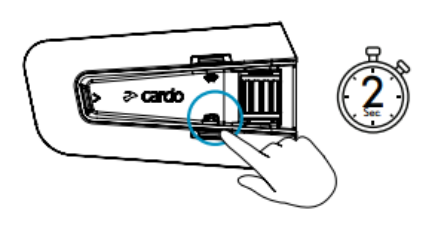

#### 別のBluetoothデバイスとペアリングするには:

- 1. デバイス( 2台目の携帯電話、GPSデバイス、またはTFTなど) でBluetoothを有効にします。
- 2. スタンバイモードで、→おも5秒間押します。

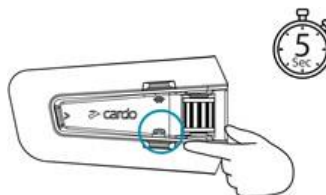

LEDが赤と青ですばやく点滅します。

- 3. Bluetoothデバイスに応じて、次の手順を実行します。
	- a. GPSの場合は、 $\left(\bigoplus_{\ell=1}^{\infty}\right)$ を1回タップします。
	- b. バイクとのペアリングには の場合は、コントロールホイールを後方に回します。
	- c. 2台目の電話の場合は、ハンドルを前方に回します。

LEDが赤と青で点滅します。

- 4. ペアリングするデバイスで、Bluetoothデバイスを検索します。
- 5. 利用可能なデバイスリストにPACKTALK PRO が表示されたら、これを選択します。 PIN番号やパスコードの入力を求められるので、「0000」( ゼロ1+/2+つ) を入力します。携帯電話とのペアリングを 許可するかどうかを確認するメッセージが表示されたら、許可します。

ペアリングが成功したことが確認されると、LEDが紫で2秒間点滅します。

2分以内にペアリングが完了しなかった場合、ユニットは自動的にスタンバイに戻ります。

Bluetooth対応GPSデバイスでも、Bluetoothオーディオデバイスへの接続ができない場合があります。詳細につい ては、GPSデバイスの取扱説明書をご参照ください。

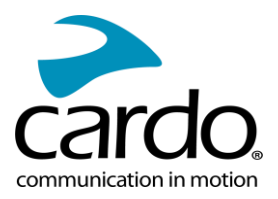

## <span id="page-8-0"></span>3. CARDO CONNECTアプリ

設定は、PACKTALK PRO アプリで行うことができます。また、このアプリには、スマートフォンの画面からリモートで操作 できるオプションもあります。

#### <span id="page-8-1"></span>3.1 **ユニットを起動し登録すう**

1. Cardo Connectアプリをダウンロードします。

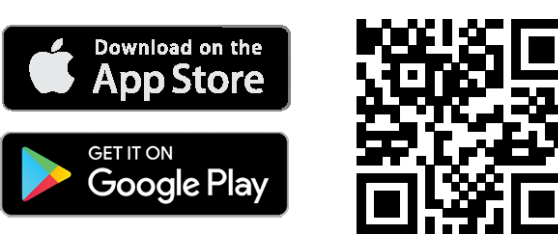

2. PACKTALK PROをアクティベートして登録します。

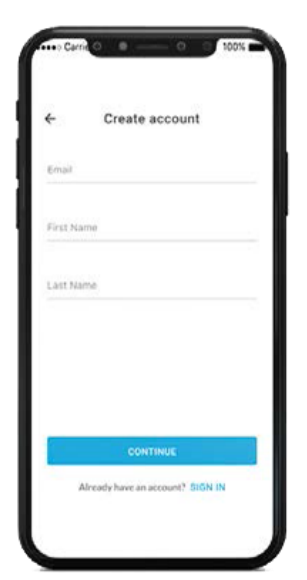

3. 言語を選択します。

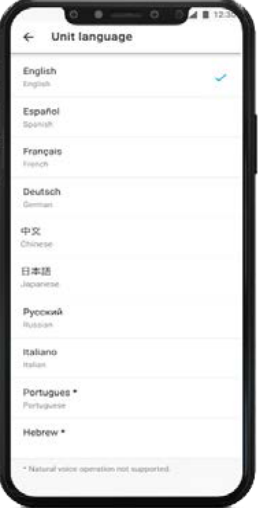

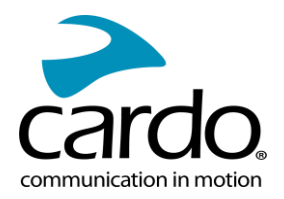

#### <span id="page-9-0"></span>3.2 デバイスのアップデート

デバイスを初めてお使いになる前、および新しいソフトウェアのアップデートが利用可能になったときには、必ず最新のソ フトウェアにアップデートしてください。最新のソフトウェアにアップデートすることにより、本体にバグが発生しなくな り、新機能も追加されます。

PACKTALK PRO は、Cardo Connectアプリを使ってワイヤレスでアップデートできます。

#### Cardo ConnectアプリでPACKTALK PRO ユニットをアップデートするには:

新しいソフトウェアアップデートが利用可能になると、アプリ画面にポップアップが表示されます。「インストール」を押し て、画面の指示に従います。

「後で通知する」を押すと、次の日にポップアップが再び表示されます。

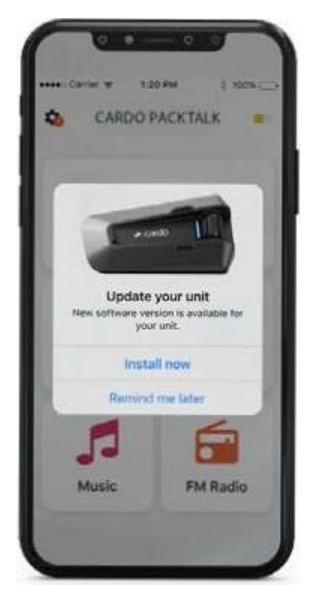

PACKTALK PRO をアップデートするには:

- 1. Cardo Connectアプリを開きます。
- 2. 「設定」を押します。
- 3. デバイストを選択します。
- 4. ソフトウェアのバージョンを選択します。
- 5. 「今すぐアップデート」を押します。

アップデートが終了したら、「終了」を押してメイン画面に戻ります。

#### PACKTALK PRO ユニットをコンピュータでアップデートするには:

- 1. Cardo Updateツールを <https://www.cardosystems.com/update> からダウンロードしてインストールします。
- 2. Cardo Updateを開きます。
- 3. 登録します( 初回のみ) 。
- 4. デバイスをコンピュータにUSBケーブルで接続し、ファームウェアのアップデートを行います。

Cardo Update (Windows/Mac) - Windows® 7/macOS x10.8以降に対応。

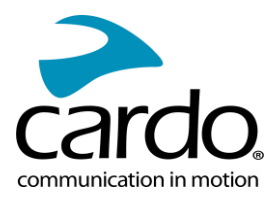

#### <span id="page-10-0"></span>3.3 **衝突検知設定**

PACKTALK PROには衝突検知の機能があります。この機能が確実に起動するには、セットアップスクリーンに従いCardo Connectアプリを介して設定を完了しなければなりません。

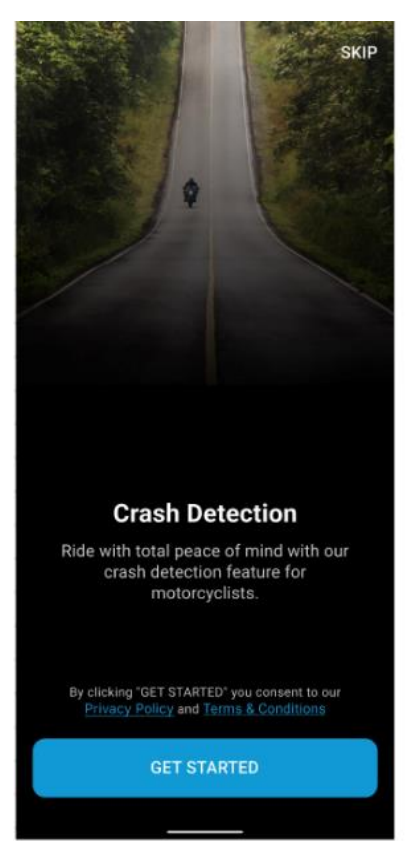

設定中、以下を確実に行います。

- ・全ての必要な許可を可能とする。
- ・緊急連絡先を選択する。
- ・セットアップは完了です!

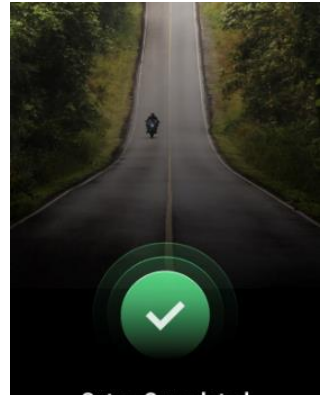

**Setup Completed** Ready to ride? We've got you covered!

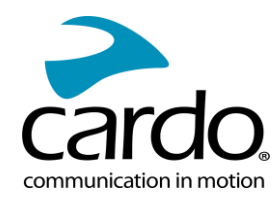

緊急連絡先はCardo Connectアプリのセットアップスクリーンにアクセスすることでいつでも変更できます。

重要:衝突検知の機能が稼働するのを確実にするには、PACKTALK PROがあなたの携帯電話とペアリングする必要があります 。あなたのCardo Connectアプリはバックグラウンドでアクティブである必要があり、あなたの携帯電話はネットワークに繋が っていなければなりません。

衝突が検知されると、アプリはユニットを介してスクリーンメッセージとボイスアナウンスであなたに気づかせます。

誤った検知であった場合、30秒のアラートがあり、緊急連絡先へ送信される緊急連絡テキストメッセージを3つのうちの1つか らキャンセルできます。

・命令を言う(「無視」)

- ・PACKTALK PROの任意のボタンを押す
- ・モバイルスクリーンの赤いボタンを押す

30秒が過ぎ、ユーザからキャンセルがないがないと、SMSが弊社のクラウドから緊急連絡先にメッセージとGPS座標が送られま す。

SMSは無料です。

※サービスはあなたの国では利用不可能の場合があります。

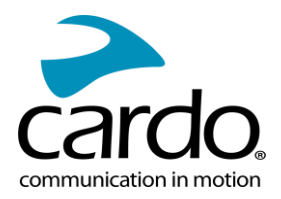

## <span id="page-12-0"></span>4. 走行中

PACKTALK PRO では、簡単で安全な方法で着信を受けたり、音楽を聞くことができます。

#### <span id="page-12-1"></span>4.1 基本音声機能

基本音声機能は、音楽を聴く、インターコムで話す、電話で会話するなど、いずれの場合も同じです。

#### 音量を上げるには:

• コントロールホイールを左に回します。

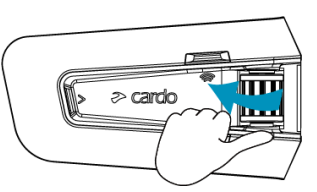

最大音量になるまで、スピーカーから再生される音量が大きくなります。最大音量になると通知音が流れます。音量

#### を下げるには:

コントロールホイールを右に回します。

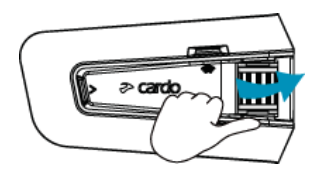

最小音量になるまで、スピーカーから再生される音量が小さくなります。最小音量になると通知音が流れます。マイ

#### クを完全にミュートするには:

<u>◇</u><br>◇ とインカムボタン (<sup>◎</sup>) を同時にタップします。

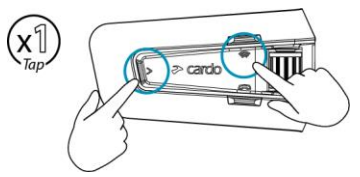

#### <span id="page-12-2"></span>マイクのミュートを解除するには:

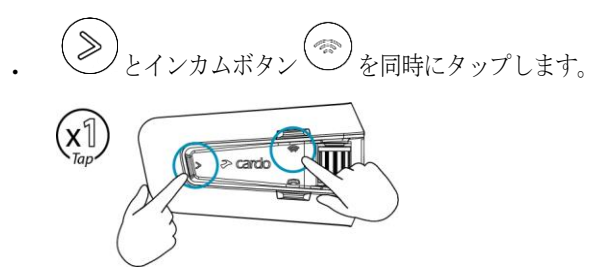

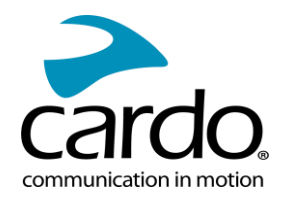

#### <span id="page-13-0"></span>4.2 電話を発信/応答する

携帯電話とPACKTALK PRO をペアリングしている間も、いつもどおりに携帯電話を使って発信や応答が可能です。

携帯電話の音声ダイヤルオプション、またはCardoの短縮ダイヤルやリダイヤル機能を使用して、ハンズフリーで電話を かけることができます。

#### <span id="page-13-1"></span>電話を発信するには:

- 携帯電話の音声ダイヤルオプションを使用するには、 《<del>2<sup>59</sup>》</del>プするか、「ヘイ シリ」(iOS デバイスの場合) と話 しかけるか、「オッケー グーグル」( Androidデバイスの場合) と話しかけてから、お使いの携帯デバイスの指示に 従って電話をかけます。
- 携帯電話でリダイヤル機能を使用して電話をかけるには:モバイル → 2秒間押します。または、「ヘイ カルド リダイヤル」と話しかけます。

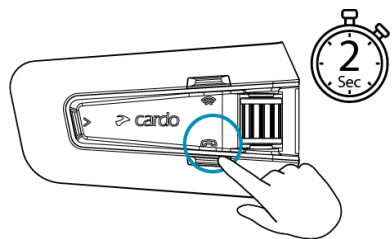

#### <span id="page-13-2"></span>短縮ダイヤルを設定するには:

• Cardo Connectアプリで、 電話]を選択します。設定+]をタップして、連絡先を選択します。

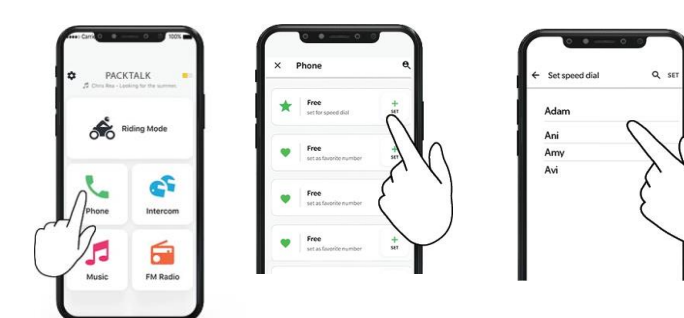

<span id="page-13-3"></span>短縮ダイヤルで発信するには:

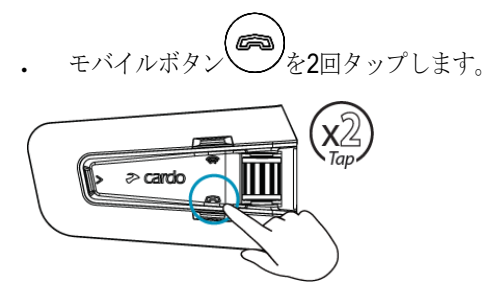

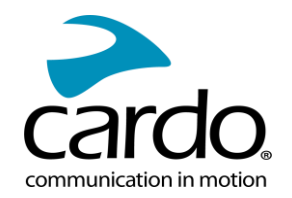

ユニットを2台の携帯電話に接続した場合、1台で既に通話中の場合、もう1台から別の電話をかけることはできま せん。

Bluetoothインターコムで3者または4者で通話している間、チャンネルAとチャンネルBの両方で接続しているライダ ーはかかってきた電話に応答できません。

#### <span id="page-14-0"></span>着信に応答するには:

モバイルボタン ( \*)
をタップします。またはコントロールホイールをタップします。または、「応答」と話しかけます。

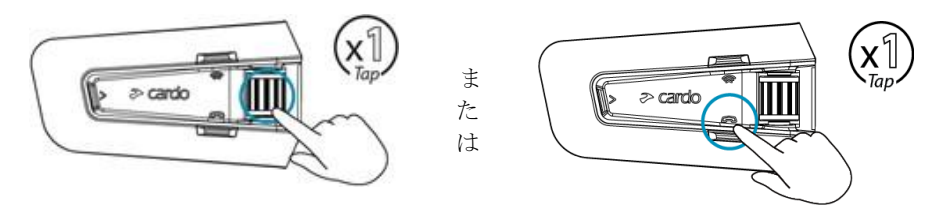

#### <span id="page-14-1"></span>着信を無視するには:

コントロールホイールを後方に回しますか「無視」と話しかけます。

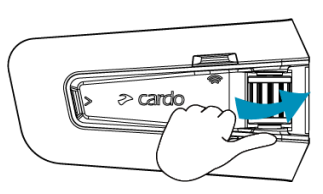

#### <span id="page-14-2"></span>通話を終了するには:

モバイルボタンをタップするか、コントロールホイールをタップするか、「ヘイカルド電話終わり」と話しかけます。

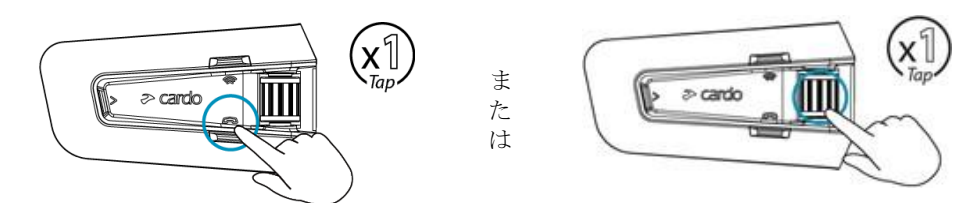

#### <span id="page-14-3"></span>4.2.1 2台の携帯電話で2つの通話を切り替える

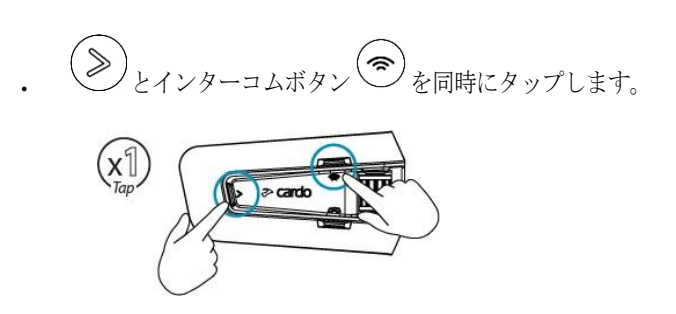

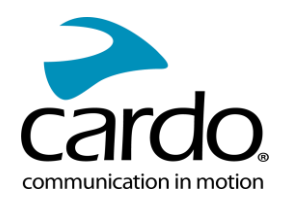

<span id="page-15-0"></span>現在の通話を切って、2番目の通話に切り替えるには:

$$
\mathcal{L}(x)
$$

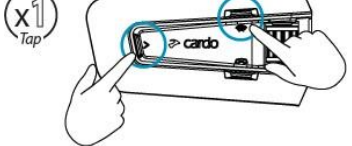

#### <span id="page-15-1"></span>4.3 音楽ストリーミング

ペアリングしたデバイスからあなたのPACKTALK PRO に音楽をストリーミングできます。

#### <span id="page-15-2"></span>ペアリングされたデバイスから音楽ストリーミングを開始するには:

• メディアボタン → シャップします。または、「ヘイ カルド、 ミュージックオン」と話しかけます。

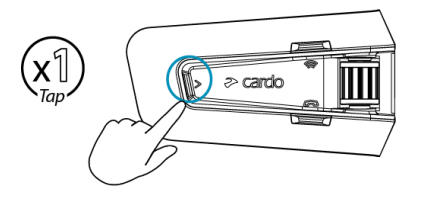

#### <span id="page-15-3"></span>音楽ストリーミングを停止するには:

● コントロールホイールをタップするか、「ヘイカルド、 ミュージックオフ」と話しかけます。

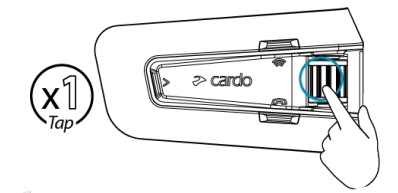

<span id="page-15-4"></span>( ストリーミング中に) 次の曲に進むには:

• メディアボタン → おタップします。または、「ヘイカルド、次」と話しかけます。

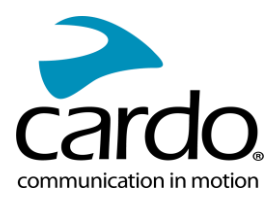

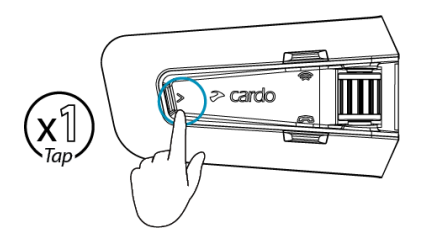

## <span id="page-16-0"></span>( ストリーミング中に) 前の曲に戻るには:

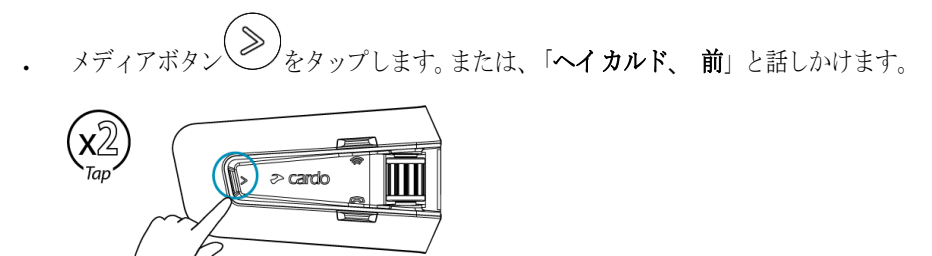

#### <span id="page-16-1"></span>**同乗者と音楽を共有するには**:

● インターコム ボタンを2秒間押します。または、「ヘイカルド、音楽 共有」と話しかけます。

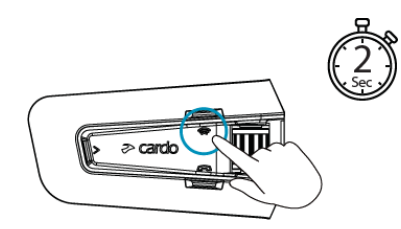

#### FMとATDPミュージックを切り替えるには:

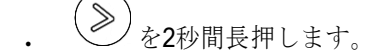

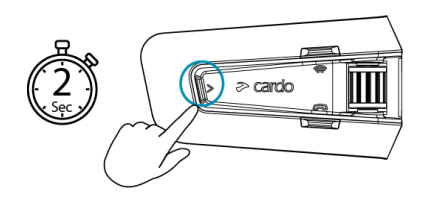

4.4 FMラジオを聞く

PACKTALK PRO は、FMラジオを内蔵しています。

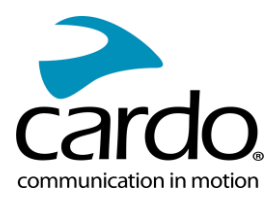

<span id="page-17-0"></span>FMラジオをオンにするには:

<u>◇</u>)<br>◇ を2回タップします。または、「ヘ**イ カルド、 ラジオ**」と話しかけます。

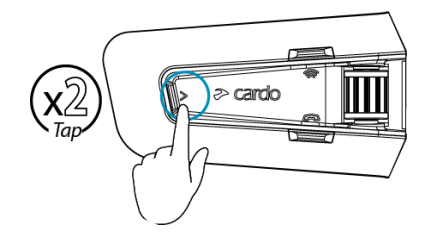

FMラジオをオンにすると、前回聞いていたラジオ局が再生されます。

#### <span id="page-17-1"></span>FM ラジオをオフにするには:

- コントロールホイールをタップするか、「ヘイカルド、ラジオオフ」と話しかけます。

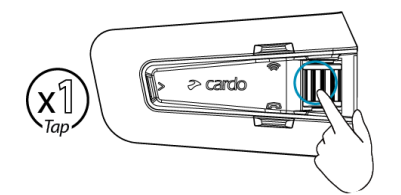

#### <span id="page-17-2"></span>次のラジオ局にスキップするには:

**◇ )**<br>→ を1回タップします。または、「ヘ**イ カルド、 次**」と話しかけます。

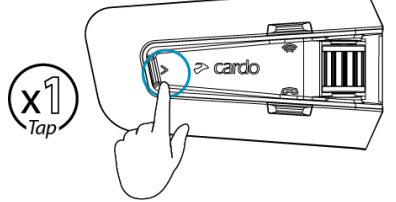

#### <span id="page-17-3"></span>前の局に戻るには:

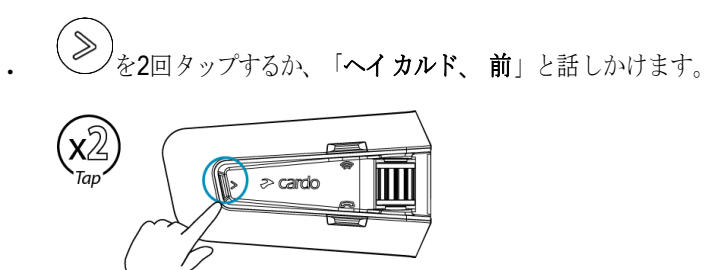

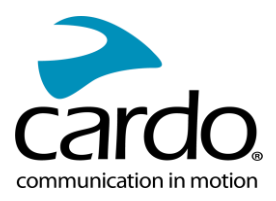

#### <span id="page-18-0"></span>ラジオ局をスキャンして選択するには:

1.  $\left(\sum_{\alpha} \delta_{\alpha} \right)$  and  $\delta_{\alpha}$ 

FMラジオは、ラジオ局を数秒で見つけて再生します。

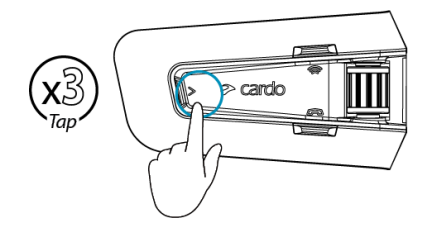

2. 聞きたいラジオ局を選択する場合は、(≥)をタップします。  $\begin{pmatrix} \boldsymbol{\chi} \ \boldsymbol{\eta} \\ \boldsymbol{\eta} \end{pmatrix}$  $\mathbb{H}$  $\sqrt{5}$   $\geq$  cardo

#### <span id="page-18-1"></span>スキャンした局を有効なプリセットとして保存するには:

• モバイルデバイスのCardo Connectアプリを使用します。

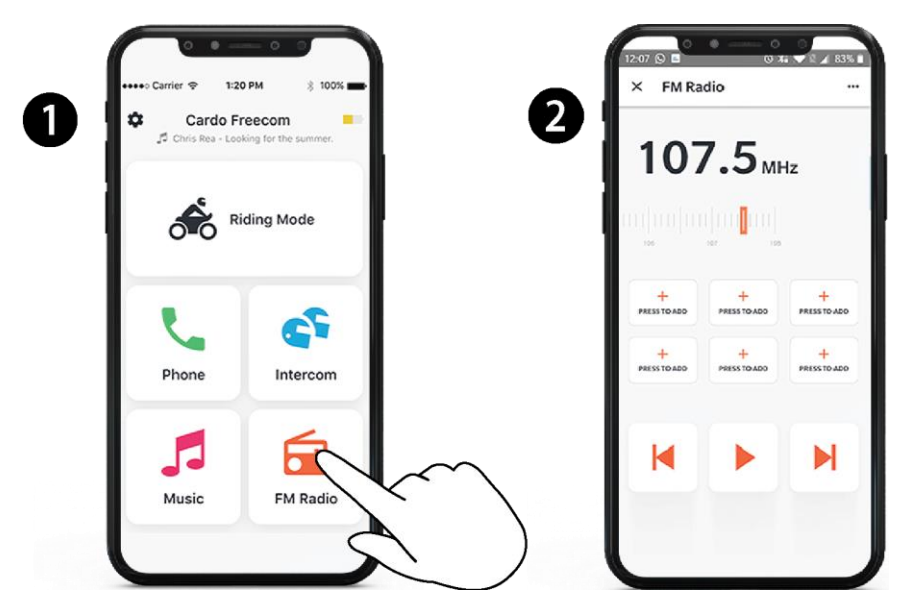

#### FMとATDPミュージックを切り替えるには:

 $\left(\gg\right)_{\& 2$ 秒間長押します。

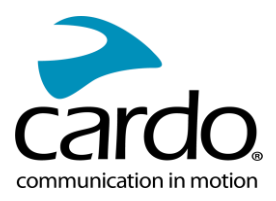

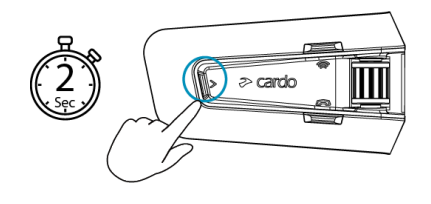

#### <span id="page-19-0"></span>4.5 音声コマンド

PACKTALK PRO 機能の一部は、音声コマンドによるハンズフリー操作が可能です。音声コマンドは音声操作を 使用しています。大きな声でコマンドを話しかけると、PACKTALK PRO が操作を実行します。音声コマンドは多言 語対応です。Cardo Connect モバイルアプリを介して」既定の言語は英語です。利用可能な他の言語に変 更できます。

PACKTALK PRO は、次の事前定義された音声コマンドを使用します。

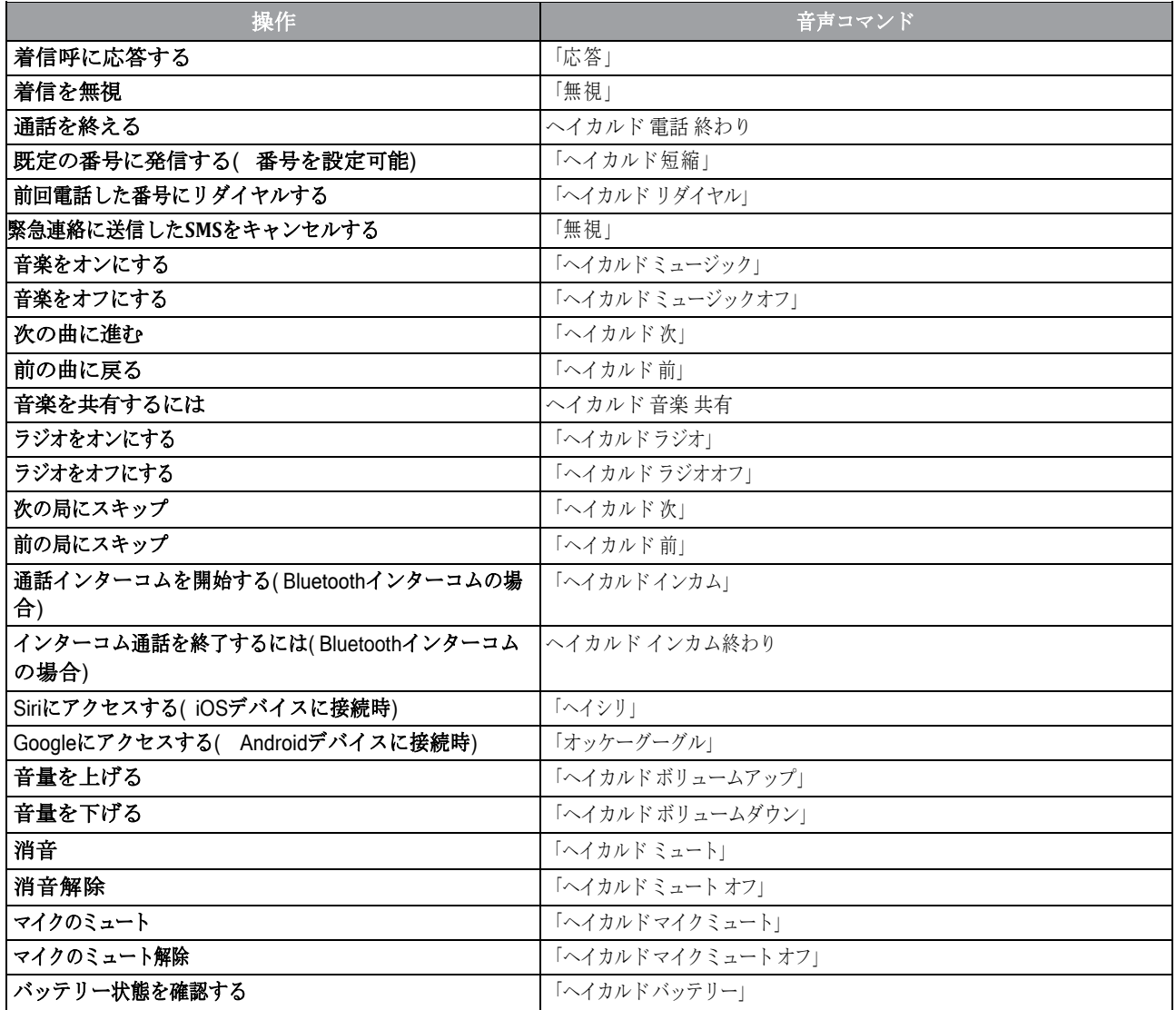

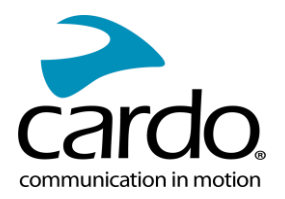

## <span id="page-20-0"></span>5. 複数の人とのライディング

PACKTALK PRO は、従来型のBluetoothプロトコル、ライブインターコム、CardoのDynamic Mesh Communications( DMC)テクノロジーの3つ性質の異なるのインターコムモードを備えています。

DMCは、グループ内での通信に最適な方法です。DMCモードで作成したグループでは、最大15人のライダーが完 全な会議モードで通信を行うことができます。しかも、ライダーが参加/離脱した場合には、自動的にグループを再編しま す。DMCは、Bluetoothとは異なり、他のグループメンバーで継続中の会話に影響を与えることなく、自由に走行した り、他のメンバーを追い抜いたりできるだけではなく、グループから完全に離脱することもできます。DMCイン ターコムを使用して、他のライダーとプライベートに通信することもできます。

もちろん、Bluetoothを使用してスマートフォンやGPSなどのデバイスに接続したり、DMCテクノロジー非対応のヘッド セットを使用しているライダーと通信することもできます。詳細については、22ページの「Bluetoothインターコム」。

#### DMCのしくみ

新しいDMCグループは、だれでも作成できます。

DMCインターコムモードでは、他のグループメンバーで継続中の会話に影響を与えることなく、ライダーが既存の DMCグ ループに参加、離脱、再参加することができます。グループメンバーが受信範囲外に移動した場合、残りのライダーは 即座に近くにいるグループメンバーと自動的に再接続され、不在となったライダーや遠く離れたライダーは無視されます 。このように、アクティブなライダー全員の相互接続を常に維持します。

#### 5.1 DMC インターコム

DMC インターコムを使用してDMC グループ内の他のライダーと話すことができます。DMCインターコムグループを作 成する方法については、「DMCグループの作成」を参照してください。19ページの「DMC[インタコムグループの作成」](#page-21-0) を参照してください

DMCインターコムを使用して、グループ内のすべてのライダーとハンズフリーで話すことができます。グループ内のライダ ーは追加操作をせずに、グループ内の他のライダーに話しかけたり、話を聞いたりできます。

DMCインターコムを使用すると、次のこともできます。

- DMCグループの他のライダーとプライベートチャットをする( 20[ページの「プライベートチャット」](#page-22-3)( を参照) 。
- DMC以外の同乗者/ライダーにブリッジする方法については、19ページの「DMCインターコムの利用」を参照して ください。
- DMC[インターコムグループ](#page-23-0)をミュート/ミュート解除する方法については、(21ページの「DMCインターコムグループ のミュート/[ミュート解除」を](#page-23-0)参照してください。
- DMCインターコムグループを削除する方法については、19ページの「DMC[インターコムグループからの離脱」を](#page-21-3)参 照してください。
- DMCインカムグループで音楽を聴く方法については、22[ページの「複数オーディオソースと音量の管理」を](#page-24-0)参照 してください。
- DMCインターコムとBluetoothインターコムを切り替える方法については、25ページの「インターコムモードの切り 替え」を参照してください。

#### <span id="page-20-1"></span>5.1.1 DMCインターコムグループの設定と使用

ライディングの要件に合わせて、DMCインターコムグループを管理できます( グループの作成、グループへの参加、グ ループからの脱退、グループへの再参加、アクティブなグループの変更など) 。

グループ内の誰でも、DMCインカムグループを作成できます。グループの最大人数は15人です。

グループを作成する際には、メンバー全員が作成者の5メートル以内にいなければなりません。

DMCグループへの接続が失われた場合でも、グループの一員として残ります。グループのいずれかのメンバーの受信範 囲に入ると、自動的に再接続します。

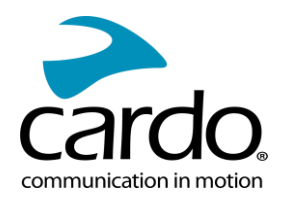

DMCグループのうち、数人のメンバーが受信範囲内、残りのメンバーが受信範囲外に分かれた場合、受信範囲内にい るメンバーとは引き続き会話できます。グループのいずれかのメンバーの受信範囲に入ると、自動的に再接続します。 新しいDMCグループに参加すると、既存のDMCグループから自動的に離脱します。

#### <span id="page-21-0"></span>5.1.1.1 DMCインタコムグループの作成

「DMCグループを作成するとき、誰がグループ作成者となるかを他のライダーと取り決めなければならない。 グループを作成するとき、メンバー全員は5メートル(16フィート)にいなければならない。

1. ライダー全員が<sup>()</sup>を5秒間長押しします。LEDが赤と青で速く点滅します。

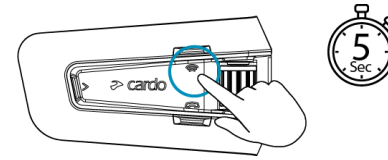

2. 各メンバーの参加が完了すると、参加者のユニットのLEDが紫に点滅します。グ ループ化が完了すると、DMCインターコム通話が自動的に開始されます。

#### <span id="page-21-1"></span>5.1.1.2 DMCインターコムグループへの参加

既存のDMCインターコムグループに参加/再参加できます。

#### 既存のDMCグループに参加するには:

- 1. グループ管理者は、Cardo Connectアプリの ライダーの追加]を選択することで、ライダーを追加できます。
- 2. ご/新規のライダーは5秒間押す必要がある。LEDが赤と緑に急速に点滅する。 あなたがグループに追加されたかどうかは、点滅しているLED の色でわかります。
	- 紫:このグループに参加しています。
	- 黄:最大ライダー数に達しているため、グループに参加することはできません。
	- 赤 参加に失敗しました。
- <span id="page-21-3"></span><span id="page-21-2"></span>5.1.1.3 DMCインターコムグループからの離脱

DMCインターコムグループから離脱すると、将来再接続する際に、もう一度グループに参加しなければな らなくなります。

#### 5.2 DMCインターコム5.3を使用し非DMC乗員を追加する。

DMCブリッジ機能を使ってDMC以外の同乗者をインターコムグループに追加できます。

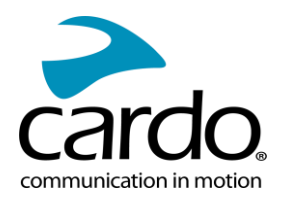

#### <span id="page-22-0"></span>DMC 以外の同乗者/ライダーにブリッジするには:

Bluetoothの同乗者を追加するには、Cardo Connectアプリを使用します。

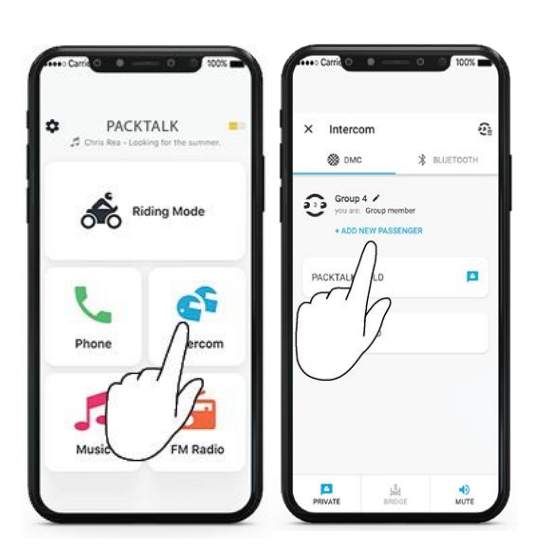

<span id="page-22-1"></span>同乗者はBluetoothインターコムペアリングを開始しなければならない。

#### <span id="page-22-2"></span>DMC以外の同乗者のインターコムを開始/停止するには:

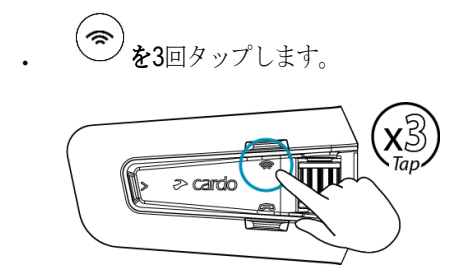

#### <span id="page-22-3"></span>**5.3.1** プライベートチャット

DMCグループの特定のメンバーとプライベートにチャットできます。

このオプションは、Cardoモバイルアプリでも使用できます。

#### <span id="page-22-4"></span>プライベートにチャットするには:

1. モバイルアプリで、プライベートチャット相手のライダーを選択します。

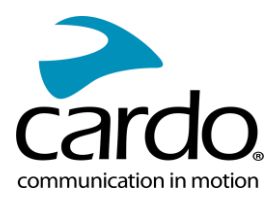

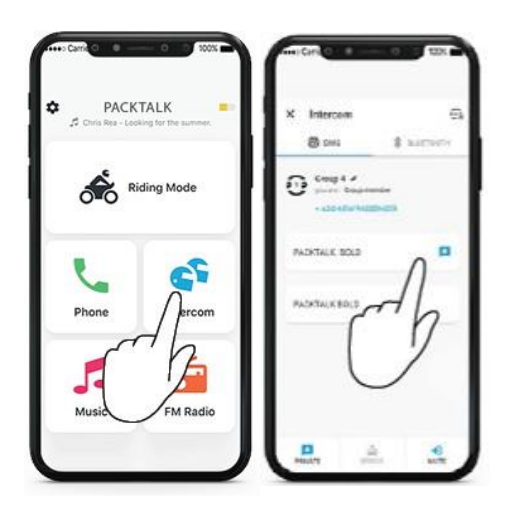

2. プライベートチャットを開始するには、(<br />
を2回タップします。

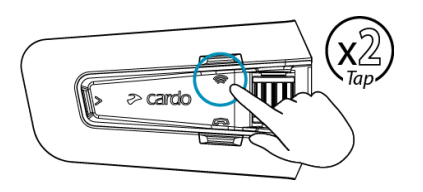

#### <span id="page-23-0"></span>5.3.2 DMCインターコムグループのミュート/ミュート解除

DMCインターコムをミュートすると、インターコムグループ通信のマイクとスピーカーがミュートされます。電話や音楽につい ては、マイクとスピーカーが引き続き有効です。ミュート解除すると、グループ会話に戻ります。

 $\frac{d^2y}{dx^2}$ 

#### <span id="page-23-1"></span>DMCグループをミュート/ミュート解除するには:

ユニットで、コントロールホイールを2秒間長押しします。

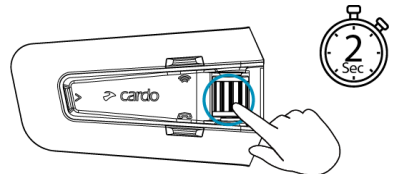

<span id="page-23-2"></span>5.3.3 通話の共有を開始/停止するには: 通話の共有を開始/停止するには

DMCグループのライダーと通話を共有するには、 を2秒間押します

。電話での会話にライダー全員が参加できます。

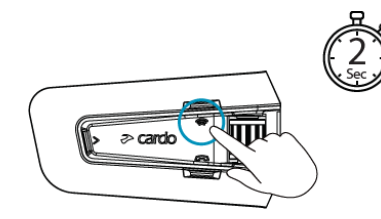

**:**

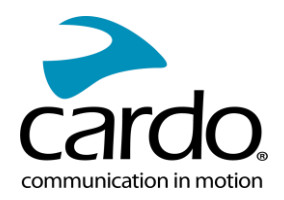

#### <span id="page-24-0"></span>5.3.4 **DMC** 会話中に電話発信をうける

携帯電話は会話と同時に着信し、通話に応答するとグループに伝えます。応答するとグループはミュートになります( マイクを含めて)。

#### <span id="page-24-1"></span>5.3.5 複数オーディオソースと音量の管理

PACKTALK PRO は、並行オーディオストリーミングを使用して、接続中の2つのソースから同時に音声をストリーム再 生できます。このため、DMCインターコムで会話を続けながら、音楽やFMラジオを聞くことができます。DMCイン ター コムの使用中は、PACKTALK PRO が自動的に音楽やFMラジオの音量を管理します。また、携帯電話の通話中 やGPS音声案内中には、PACKTALK PRO が自動的にDMCインターコムの音量を管理します。バックグラウンドの 音量レベルとオーディオソースの優先事項の詳細については、28ページの「オーディオの並行ストリーミングを使用する 」を参照してください。

#### 5.4 BLUETOOTHインターコム

あなたのユニットはシームレスな通話を確実にする自動再接続機能を有するライブインターコム技術を備えています。 ユニットが他の側からディスコネクションを検知した場合、自動再接続を試みようと開始します。「再接続」と聞こえ るアナウンスは実行プロセスのシグナルであり、表示のために20秒毎の周期的な音を発することを伴います。ユーザは インターコムボタンを1度タップすることにより再接続の試みを自動で終了することができる融通性があります。再接 続シーケンスは5分と限られており、その後インターコムは再接続の確立が失敗となった場合に切断されます。効果を 高めるには、サポートされたユニットが互いに接続されるとき、再接続が両サイドから開始され、より早いプロセスが 促進されるでしょう。しかしサポートされたユニットが他のBluetoothデバイスに接続される場合、再接続の試みはサポ ートされたユニット側からのみ開始されるでしょう。この機能はハッスルフリー、ユーザフレンドリーな体験、多様な シナリオでコミュニケーションを連続して維持することを確実にします。

※注記:Bluetoothインターコムは最初の接続のために手動での開始を必要とします。

あなたのユニットと別のユニット( Cardo Bluetoothユニット、他のBluetooth対応デバイス) とBluetoothインターコムで 接続するには、まずチャンネルをペアリングする必要があります。ペアリングが完了すると、両方のユニットが受信範囲にあ る限り、相手のユニットを自動認識します。

チャンネルをペアリングすると、そのチャネルでペアリングされている既存のユニットは、新しいユニットに置き換わります。 Cardo以外のモデルとのインターコム範囲は、Cardoユニットよりも短くなります。

#### <span id="page-24-2"></span>5.4.1 DMC以外のインターコムの設定

ライダーグループを接続する方法としては、DMCが常に最適です。しかし、DMC以外のデバイス(Cardoまたはその 他のブランドによるBluetooth通信など) を使用するライダーのグループとともにライディングすることになった場合には、 ユニットをBluetoothモードに切り替え、DMC以外のグループに参加することができます。参加中のライダーは、最大4人 のライダーを含むチェーンで接続されています。

#### DMC以外のインカム( CardoまたはCardo以外を設定するには:

1. ユニットがスタンバイのBluetoothインターコムモードである( LEDが青でゆっくりと点滅している) ことを確認します。ユ

ニットがBluetoothインターコムモードでない場合は、Cardo Connectアプリを使用します。インカムを選択し、 次にBluetoothモードを選択します。詳細については、25ページの「インターコムモードの切り替え」を 参照してください。

汎用Bluetoothインターコム:Cardo以外のユニットは、携帯電話のペアリングモードにしてください。

2. 2者間のペアリングを開始するには:

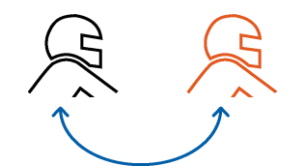

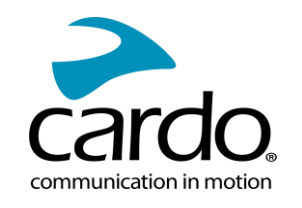

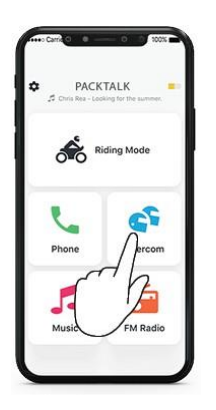

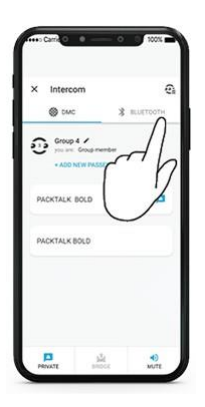

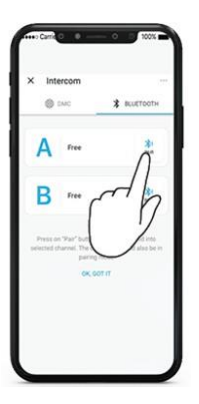

インターホンの選択 Bluetoothモードへの切り替え Bluetoothライダーの選択

Bluetoothインターコムのペアリングは、他のデバイスで開始してください。

3. 3人目のライダーを追加するには:

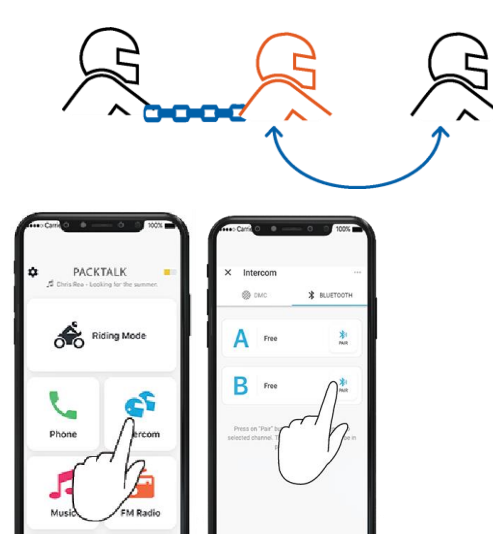

Bluetoothインターコムのペアリングは、他のデバイスで開始してください。

4. 4人目のライダーを追加するには、ライダー1またはライダー2が追加ライダーに接続されます。

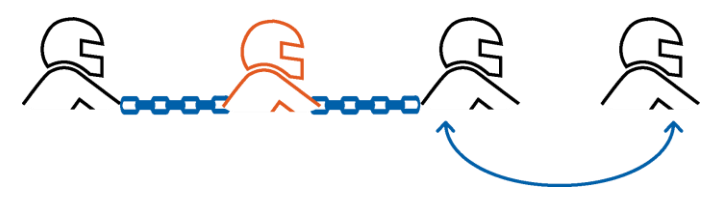

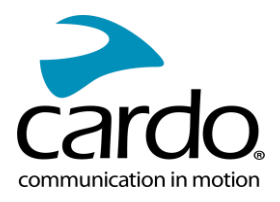

5.4.2 BLUETOOTHインターコムの使用

5.4.2.1 BLUETOOTHインターコム通話の開始/終了

ライダーとの通信を開始/終了するには:

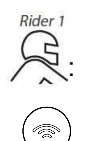

**(◎)**<br>◯ を1回タップするか、「ヘイカルド、インカム」または「ヘイカルドインカム終わり」と話しかけます。

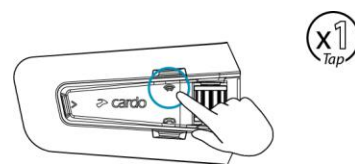

<span id="page-26-0"></span>ライダー2との通信を開始/終了するには

**( \*\*\*\*)** を2回タップするか、「ヘイカルド、インカム」または「ヘイカルド、インカム終わり」と話しかけます。

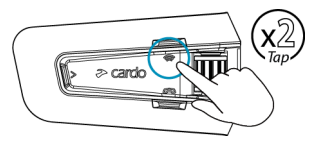

5.4.2.2 BLUETOOTHインターコム通話に応答する

ペアリングしたもう片方のユニットがBluetoothインターコム通話を発信した場合、通話は即座に始まります。

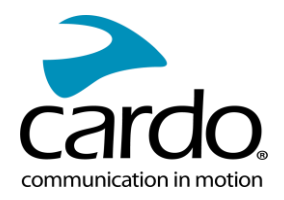

#### <span id="page-27-0"></span>5.5 音楽の共有

音楽を同乗者と共有できます。

音楽は、同乗者1名とのみ共有できます。 音楽を共有している間は、Bluetoothインターコム通話が無効になります。 ユニットを2台の携帯電話にペアリングしている場合、前回音楽を再生した携帯電話から音楽が共有されます。音楽 の共有を停止すると、音楽はあなたのユニットでのみ再生が続きます。

#### <span id="page-27-1"></span>共有を開始するには:

1. Cardo Connectアプリで共有相手を設定します。

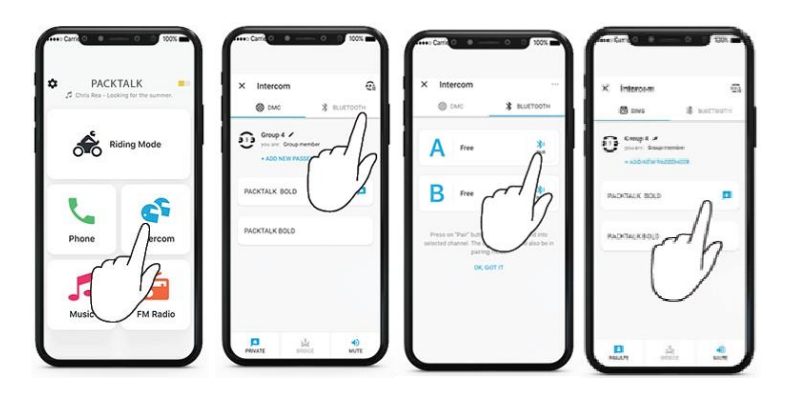

Duoセットがある場合は、共有相手はあらかじめ設定されているため、設定は不要です。

- 2. 音楽の再生を開始します。
- 3. 共有を開始するには、( )を2秒間押します。

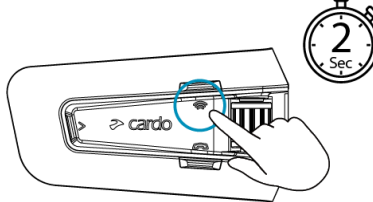

#### <span id="page-27-2"></span>共有を停止するには:

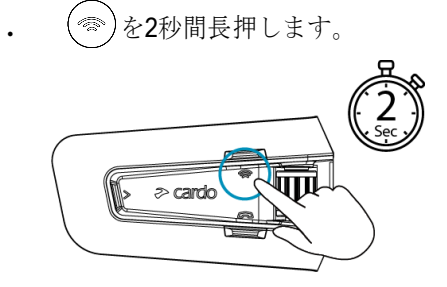

<span id="page-27-3"></span>5.6 インターコムモードの切り替え

PACKTALK PROユニットは、一度に1種類のインターコムモードでのみ動作します。

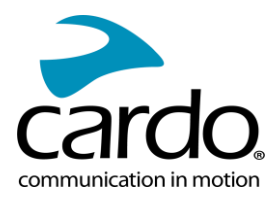

現在のインターコムモードは、LEDの色で示されます。

- DMCインターコムモードの場合、LEDが緑で約4秒間隔で点滅します。
- Bluetoothインターコムモードの場合、LED が青で約4秒間隔で点滅します。

インターコムモードを切り替えるには:

• インターコムおよびモバイルボタンを5秒押す

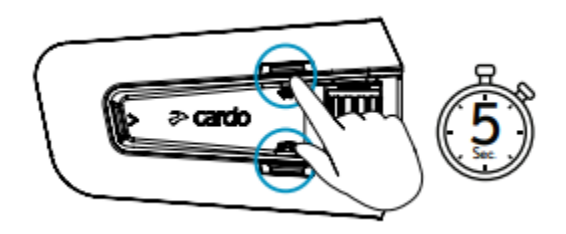

または

• Cardo Connectアプリを使用します。

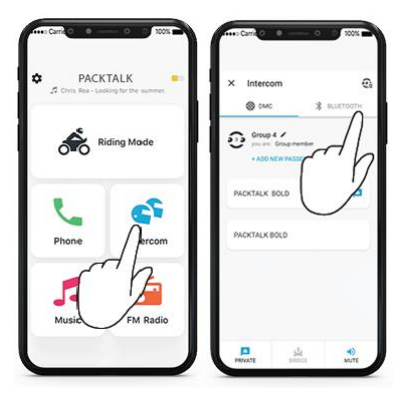

LEDの点滅の色が変わり、ボイスメッセージが現在のインターコムモードを知らせます。

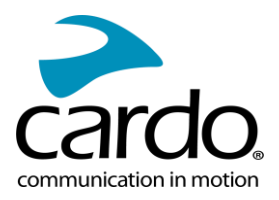

## <span id="page-29-0"></span>6 トラブルシューティング

#### <span id="page-29-1"></span>6.4 ソフトリセット

PACKTALK P R O が応答を停止した場合、次のいずれかの方法でリセットします。

● ユニットの電源をいったんオフにして、再びオンにします( 「ユニットの電源をオン/オフにする」を参照) 。

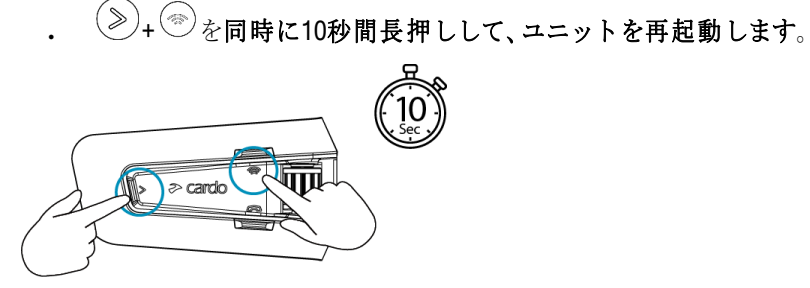

#### <span id="page-29-2"></span>6.5 工場出荷時設定にリセットする

この操作により、ペアリングされたすべてのユニットとデバイス、およびすべての設定が削除されます。

#### ユニットで工場出荷時設定にリセットするには:

- 1. PACKTALK PRO がスタンバイモードであることを確認します。
- 2.  $\bigcirc$ + +  $\bigcirc$  を10秒間長押しします。

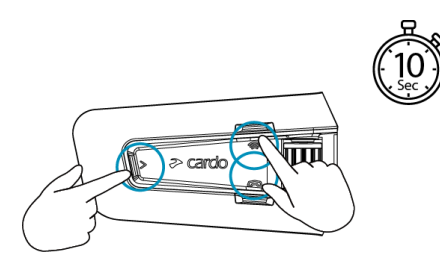

LEDが赤で5回点滅します。

3. 工場出荷時設定へのリセットは、Cardo Connectアプリでも実行できます。

#### 6.6 よくある質問( FAQ)

よく見られる問題に関する対処法については、[www.cardosystems.com/support/packtalk-pro](http://www.cardosystems.com/support/packtalk-edge)をご覧ください

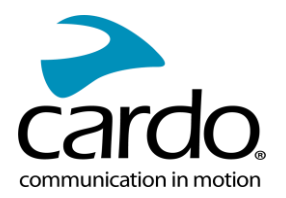

## <span id="page-30-0"></span>7 デバイスのパーソナライズ

iOSデバイスまたはAndroidデバイスでCardo Connectアプリを使用すると、個人の好みに応じてユニットの設定を変更 したり、カスタマイズしたりして、PACKTALK PRO を最大限活用できます。

Cardoは、実際にライディングで使用する前に設定をカスタマイズしておくことをお勧めします。これらの設定は、 実際の道路条件で動作させた後で、必要に応じて調整できます。

#### <span id="page-30-1"></span>**7.1** オーディオの並行ストリーミングを使用する

オーディオの並行ストリーミングでは、モバイルまたはBluetoothインターコム通話中、またはその他のオーディオソース 、たとえば、音楽やFMラジオを聞いている間でも、GPSの音声案内を聞くことができます。

場合によっては、接続したデバイスの制限(音楽プレーヤーやGPSナビ)により、オーディオの並行ストリーミングが正<br>党に動作しない場合があります。 常に動作しない場合があります。

Cardoは、3者間または4者間Bluetoothインターコム通話中には、1本のみのインターコム通話に接続しているラ イダーが携帯電話やGPSの音声案内を聞くようにすることをお勧めします。

オーディオの並行ストリーミング中は、音楽の共有をライダーとの音声オーディオには使用できません。

アクティブなDMCインターコム通話中、音楽をバックグラウンドでストリーミングすることができます。

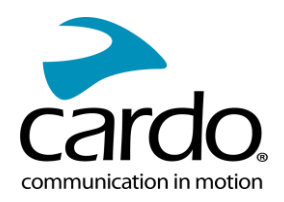

<span id="page-31-0"></span>**8** サポート

その他の情報: [www.cardosystems.com/support/packtalk-pro](http://www.cardosystems.com/support/packtalk-edge)

Cardo製品に関するサポートと保証を確実に受けるためには、当社正規販売店からのご購入をお勧めします。

最も確実なのは、実店舗でご購入いただくことです。無許可のネット再販業者やe-Bayなどのネットオークション サイト は、Cardoの正規販売店ではありません。こうしたサイト からの当社製品のご購入については、お客様の責 任となりますのでご注意ください。Cardoは、高品質の製品と優れた顧客サービスを提供するよう努めています。 当社は、こうしたビジョンを共有している販売店を選んでいます。無許可のネット 販売業者から非正規製品を購 入することは、逆効果であるばかりでなく、保証が無効な中古品、偽造品、欠陥品であることを知らずに購入し ている可能性があるネット購入者に悪影響を与えることにもなります。お客様の投資をむだにしないためにも、正 規販売店からのみ正規のCardo製品およびscala rider®製品をご購入ください。

#### © 2024 Cardo Systems

全著作権所有。Cardo、Cardoロゴおよびその他のCardoのマークは、Cardoが所有しており、登録されている場合 があります。他のすべての商標は、それぞれの所有者に帰属します。Cardo Systemsは、本書の記載に誤りがあった としても一切責任を負いません。本書の情報は予告なく変更されることがあります。